## Projektidee: "Kreativ mit KI"

**Kompetenzen:** Analytische Fähigkeiten, Schöpferische Fähigkeit, Problemlösefähigkeit **Altersgruppe:** 12-16 Jahre **Projektdauer:** 90 Minuten **Link zum Lernmodul: [www.teachtoday.de/Projektidee\\_KI](https://www.teachtoday.de/Themen/Medienkompetenz/ChatGPT_Co/3318_Projektidee_Kreativ_mit_KI.htm)**

### Einleitung

Seit Midjourney, ChatGPT & Co. den Markt erobert haben, ist KI in der Mitte der Gesellschaft angekommen und erhalten zunehmend Einzug in unseren Alltag. Deshalb ist es von essenzieller Bedeutung, dass junge Menschen ein grundlegendes Verständnis für KI entwickeln und sowohl Chancen als auch Risiken, die damit einhergehen, kennenlernen.

Die kreative Erstellung von künstlichen Bildwelten mithilfe von KI-Tools eröffnet einerseits neue Möglichkeiten, kreative Fähigkeiten zu entdecken und zu entfalten. Andererseits sind häufig vorkommende Problematiken der KI, wie beispielsweise Halluzinationen, Bias und Verletzungen der Persönlichkeitsrechte bzw. Urheberrechte (siehe Fachbegriffe auf Seite 4) nicht zu unterschätzen.

Jugendliche sollen ebenso dazu ermutigt werden, KI kreativ zu entdecken und zu nutzen als auch kritisch über KI nachzudenken und sich aktiv mit den Auswirkungen auf unsere Gesellschaft auseinanderzusetzen. Somit werden sie auf die Chancen und Risiken einer zunehmend digitalisierten Welt vorbereitet und können zu informierten und kritischen Nutzer\*innen von KI-Technologien werden.

#### Projektziel

Ziel der Projektidee ist es, junge Menschen durch die Nutzung einer bildgenerierenden KI (DreamStudio) sowohl für Chancen als auch Risiken zu sensibilisieren. Einerseits erkennen sie, dass man mit der Nutzung einer bildgenerierende KI faszinierende künstliche Bildwelten erschaffen kann. Anderseits werden Risiken wie Halluzinationen, Bias und Herausforderungen wie Urheberrechte, Rechte am eigenen Bild und Persönlichkeitsrechte deutlich. Somit können die Jugendlichen KI-generierte Werke positiv bewerten und gleichzeitig werden sie befähigt, diese kritisch zu hinterfragen.

#### **Die Kinder und Jugendlichen**

- erkennen Chancen und Risiken einer bildgenerierenden KI (DreamStudio).
- bekommen Einblicke in die Themen Bias, Halluzinationen, Urheberrecht, Recht am eigenen Bild und Persönlichkeitsrechte im Zusammenhang mit KIgenerierten Werken.
- erwerben Kenntnisse über die Funktionsweise von Bildgeneratoren auf Basis künstlicher Intelligenz am Beispiel von DreamStudio.

**Fach- und Methodenkompetenz**

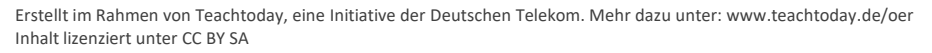

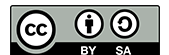

#### **Die Kinder und Jugendlichen**

- verwenden DreamStudio zur Erstellung eigener künstlicher Bildwelten.
- reflektieren und hinterfragen KI-generierte Werke in Bezug auf die Problematik der Halluzinationen, Bias und Verletzungen der Persönlichkeitsrechte bzw. Urheberrechte.
- entwickeln eigene individuelle und kreative Ideen im Zusammenhang mit KI.

#### **Die Kinder und Jugendlichen**

- hören aktiv zu und tauschen sich respektvoll über Meinungen und Perspektiven zu KI-Themen aus.
- lernen konstruktive Kritik und Unterstützung anderer Jugendlichen bei ihren Projektaufgaben.
- unterstützen sich gegenseitig bei der Umsetzung und tauschen ihr Wissen aus.

#### **Die Kinder und Jugendlichen**

- arbeiten selbstständig und handeln eigenverantwortlich im Rahmen des Projekts.
- lernen Offenheit gegenüber neuen Technologien und innovativen Ansätzen im Bereich der Künstlichen Intelligenz.
- üben Fähigkeit zur Selbstreflexion und zur Auseinandersetzung mit ethischen Fragen im Zusammenhang mit KI

**Aktivitäts- und Handlungskompetenz**

**Sozial-kommunikative Kompetenz**

**Personale Kompetenz**

#### Projektverlauf

In einer kurzen Einstimmungsrunde sammeln die Jugendlichen Beispiele für KI aus ihrer Lebenswelt. (Sprachassistenz, Übersetzungsdienste, Lernplattformen, Spielzeuge, smarte Roboter, automatisierte Haushaltsgeräte etc.). Anschließend erfolgt eine erste Annäherung an KI, indem die Jugendlichen mit dem online Angebot *whichfaceisreal.com* KI-generierte Bilder von realen Bildern unterscheiden. Anhand weiterer Beispiele erkennen sie Stärken und Schwachstellen dieser.

In der Erarbeitungsphase sammeln die Jugendlichen erste eigene Erfahrungen mit dem Bildgenerator "DreamStudio". Sie lernen erste Schritte des Prompten und evaluieren ihre eigene Erfahrung damit. Im Anschluss vertiefen sie ihre Arbeit, indem ausgewählte Problematiken der KI (Halluzinationen, Bias und Verletzungen der Persönlichkeitsrechte bzw. Urheberrechte) aufgegriffen werden. Die Jugendlichen prompten hierzu mit teilweise vorgegebenen Prompts (Lasst euch ein Bild generieren von ... einer Person, die ihr Hobby ausübt, einem Festessen an einem Feiertag, euren Eltern bei der Arbeit, eine prominente Person in einem lustigen Kostüm), die Rückschlüsse auf die genannten Problematiken der KI geben.

Abschließend werden die Ergebnisse der Gruppenarbeiten gemeinsam verglichen und analysiert. Der Fokus liegt hierbei auf der kritischen Betrachtung der Schwachstellen der KI.

Erstellt im Rahmen von Teachtoday, eine Initiative der Deutschen Telekom. Mehr dazu unter: www.teachtoday.de/oer Inhalt lizenziert unter CC BY SA

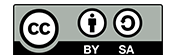

Seite 2

#### **Phasenbeschreibung | Sozialform**

#### **Phase 1 | Plenum**

Zu Beginn machen sich die Jugendlichen mit dem Projektthema vertraut, indem sie KI-Beispiele aus der eigenen Lebenswelt (Sprachassistenz, Übersetzungsdienste, Lernplattformen, Spielzeuge, smarte Roboter, automatisierte Haushaltsgeräte etc.) sammeln. Diese werden als Wortwolke oder in einer (digitalen) Mindmap dokumentiert. Anschließend unterscheiden sie mit dem online Angebot *whichfaceisreal.com* KI-generierte von realen Bildern. Mittels weiterer KIgenerierter Bilder (siehe Anhang), erkennen die Jugendlichen Stärken, Grenzen und Schwächen von KI.

#### **Phase 2 | Partnerarbeit**

In der Erarbeitungsphase experimentieren die Jugendlichen zunächst mit dem Bildgenerator "DreamStudio", indem sie durch erste Versuche mit dem selbstständigen Prompten eigene KI-Bilder erstellen. Im zweiten Schritt bekommen die Jugendlichen teilweise vorgegebene Prompts (siehe Anhang), mit denen Problematiken der KI (Halluzinationen, Bias und Verletzungen der Persönlichkeitsrechte bzw. Urheberrechte) beispielhaft gezeigt werden können. Es ist möglich, dass entweder jede Gruppe zu eine der ausgewählten Problematiken Bilder erstellt oder jede Gruppe zu allen drei Bereichen.

Anhand unterschiedlich farbiger Moderationskarten (grün= das funktioniert super! Rot= das funktioniert gar nicht, gelb = da bin ich mir noch unsicher) evaluieren die Jugendlichen anschließend die eigene Erfahrung mit dem Tool und dem Prompten. Die Erfahrungen dienen der anschließenden Diskussionsrunde.

#### **Phase 3 | Plenum**

In der abschließenden Diskussionsrunde liegt der Schwerpunkt auf der kritischen Betrachtung der erarbeiteten KI-Bilder. Dazu werden die Bilder zu den drei Problematiken verglichen und analysiert. Fragestellungen sind hierzu: "Was bedeuten Halluzinationen in der KI und warum fällt es der KI so schwer Hände richtig darzustellen?", "Was sind Bias in der KI?", "Welche Auswirkungen haben diese auf unsere Gesellschaft?", "Was sind Persönlichkeits- und Urheberrechte und was haben sie mit der KI zu tun?", "Was dürfen wir als Nutzer:innen überhaupt und wo muss man aufpassen?"

#### Weiterführende Informationen

**DreamStudio**: eine KI-Bildgenerator-Plattform von Stability.ai [\(https://dreamstudio.com/about/\)](https://dreamstudio.com/about/). Eine Anmeldung mit E-Mail-Adresse und Passwort ist erforderlich. Der Account kann mit vorher erworbenen Credits an mehreren Geräten genutzt werden.

**Canva**: kostenloses Online-Tool für Grafikdesign (https://www.canva.com/de\_de/)

Erstellt im Rahmen von Teachtoday, eine Initiative der Deutschen Telekom. Mehr dazu unter: www.teachtoday.de/oer Inhalt lizenziert unter CC BY SA

**SmartBoard Digitale Mindmap: bspw.** *mentimeter.com whichfaceisreal.com* **KI-generierte Bilder**

#### **DreamStudio**

#### **Abschließende Diskussion**

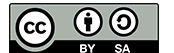

**Which Face Is Real**: Das Ziel der Plattform ist es, darauf aufmerksam zu machen, wie leicht digitale Identitäten gefälscht werden können, und zu helfen, Fälschungen auf einen Blick zu erkennen (www. [https://www.whichfaceisreal.com/\)](https://www.whichfaceisreal.com/).

**Mentimeter**: Ist ein Computerprogramm bzw. eine App bspw. für Echtzeit-Umfragen während einer Präsentation [\(https://www.mentimeter.com/](https://www.mentimeter.com/)).

#### Fachbegriffe

**Bildgenerierende KI:** Eine bildgenerierende KI ist ein Künstliche-Intelligenz-System, das die Fähigkeit besitzt, Bilder oder visuelle Inhalte zu erstellen. Diese Art von KI nutzt Deep-Learning-Algorithmen, um aus vorhandenen Daten zu lernen und auf dieser Grundlage neue, bisher nicht gesehene Bilder zu generieren. Bildgenerierende KIs können aus verschiedenen Quellen lernen, wie zum Beispiel aus einer großen Sammlung von Fotos oder Bildern. Anschließend können sie neue Bilder basierend auf den gelernten Mustern und Strukturen erzeugen. Ein populäres Beispiel für eine bildgenerierende KI ist das sogenannte DreamStudio.

**Halluzinationen der KI:** In Bezug auf Künstliche Intelligenz bezieht sich der Begriff "Halluzinationen" auf ungewollte oder irrtümliche Ergebnisse, die von einem KI-Modell erzeugt werden. Es handelt sich dabei um falsche oder irreführende Ausgaben, die nicht mit den tatsächlichen Eingabeinformationen oder der gewünschten Funktionalität des Modells übereinstimmen.

**Bias in der KI:** In Bezug auf Künstliche Intelligenz bezieht sich der Begriff "Bias" auf systematische Vorurteile oder Verzerrungen, die in den Entscheidungsprozessen von KI-Modellen auftreten können. Diese Vorurteile können sich aus den Trainingsdaten ergeben, auf denen das Modell basiert, sowie aus den Algorithmen und Annahmen, die bei der Entwicklung des Modells verwendet werden. Bias in KI-Modellen kann sich in verschiedenen Formen manifestieren. Zum Beispiel können sie geschlechtsbezogene, rassische oder ethnische Vorurteile enthalten, die dazu führen, dass bestimmte Gruppen bevorzugt oder benachteiligt werden. Auch sozioökonomische oder geografische Vorurteile können auftreten, wenn das Modell dazu neigt, bestimmte Regionen oder soziale Gruppen zu bevorzugen.

**Persönlichkeitsrechte in der KI:** Bei der Verarbeitung von großen Datenmengen, die persönliche Informationen enthalten, kann Künstliche Intelligenz die Privatsphäre und die Persönlichkeitsrechte von Einzelpersonen verletzen. Wenn KI-Modelle personenbezogene Daten analysieren, besteht die Gefahr, dass sensible Informationen offenbart oder unerwünschte Profilierungen erstellt werden. Solche Verstöße können zu Datenschutzproblemen und ethischen Bedenken führen.

**Urheberrechte in der KI:** KI-Modelle, die auf der Grundlage großer Datensätze trainiert werden, können auch Probleme im Zusammenhang mit Urheberrechten aufwerfen. Wenn die Trainingsdaten urheberrechtlich geschütztes Material enthalten, besteht die Gefahr, dass das KI-Modell unerlaubte Kopien oder Abwandlungen dieses Materials erstellt und somit gegen das Urheberrecht verstößt.

Erstellt im Rahmen von Teachtoday, eine Initiative der Deutschen Telekom. Mehr dazu unter: www.teachtoday.de/oer Inhalt lizenziert unter CC BY SA

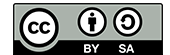

#### Arbeitsblatt: Tipps zum Prompten

#### **Was ist ein Prompt?**

Ein Prompt ist eine Textanweisung, die der KI-Anwendung – zum Beispiel ChatGPT – erklärt, was sie tun soll. Die Anwendung reagiert entsprechend ihrer Möglichkeiten darauf und liefert dir Ergebnisse. Je besser du promptest, also erklärst, was du möchtest, desto besser werden auch die Ergebnisse.

#### **Prompten in ChatGPT?**

Allgemeine Tipps zum Prompten bei Text-KI:

- Stelle klare Fragen: Je klarer die Frage, desto besser die Antwort.
- Verwende einfache Sprache, also einfache Wörter und Sätze.
- Sei präzise! Je mehr Details du gibst, desto konkreter wird die Antwort.

#### **Weitere Tipps**

#### **Auf Englisch prompten**

Erfolgreicher bist du häufig, wenn du auf Englisch promptest. Lass dir doch einfach bei ChatGPT deinen Prompt übersetzen!

#### **Prompts korrigieren**

Am besten liefert man aber auch einen negativen Prompt, also etwas, was man nicht möchte (zum Beispiel: zu viele Körperteile, falsche Anatomie etc.). Der bleibt dann bei allen generierten Bildern gleich.

#### **Wie prompten ich in Text-KIs?**

#### **Schritt für Schritt oder im Dialog**

Du kannst auf zwei verschiedene Arten prompten bei Text-KIs. Entweder du gehst schrittweise vor und gehst in den Dialog, oder aber du packst alles in einen gesamten Prompt, also eine Anfrage.

**Beispiel**: Tu so, als wärst du eine Kinderbuch-Autorin und ich dein Verlag. Stelle mir deine neue Idee für eine Kurzgeschichte vor, die sich an Mädchen im Alter von 9-12 Jahren richtet im Stil eines modernen Märchens.

#### **Wie prompten ich in Bild-KIs?**

Allgemein besteht ein Prompt für Bild-KIs meist aus zwei grundsätzlichen Textbausteinen:

#### **Kernprompt**

Das ist ein Gegenstand, ein Raum oder eine Figur, die dargestellt werden soll (zum Beispiel: Panda, ein Ninja mit einem Schwert, ein Krokodil in einem Auto etc.)

#### **Stil**

Der Stil ist ein wichtiger Teil des Prompts. Hier legst du fest, wie dein Bild aussehen soll (zum Beispiel: realistisch, Ölgemälde, Bleistiftzeichnung etc.) Du kannst auch mehrere Merkmale miteinander kombinieren, aber oft ist weniger mehr. Wenn du einen bestimmten Stil möchtest, kannst du auch einfach Künstlernamen, die du kennst, direkt mit eingeben. Auch bestimmte Stimmungen, die das Bild haben soll, helfen manchmal zum passendsten Ergebnis.

#### **Beispiel**

Eine Zeichnung von [Kernprompt], realistisch

Um möglichst schnell an gute Ergebnisse zu kommen, kann man entweder Sätze oder einzelne Wörter eingeben.

Erstellt im Rahmen von Teachtoday, eine Initiative der Deutschen Telekom. Mehr dazu unter: www.teachtoday.de/oer Inhalt lizenziert unter CC BY SA

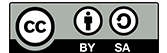

Arbeitsblatt: Prompt Challenge

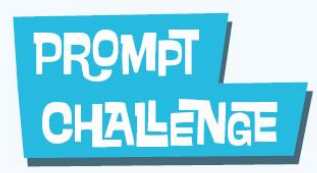

Lasst euch ein Bild generieren von ...

einem Festessen an einem Feiertag eurer Wahl!

# PROMPT **CHALENGE**

Lasst euch ein Bild generieren von ...

euren Eltern bei der Arbeit!

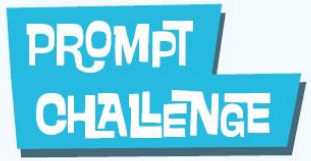

Lasst euch ein Bild generieren von ...

einer berühmten Persönlichkeit in einem lustigen Kostiim!

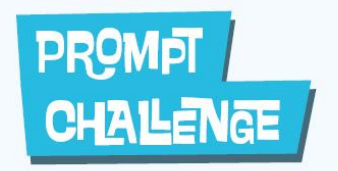

Lasst euch ein Bild generieren von ...

einer Person, die ihr Lieblingshobby/ -sportart ausführt.

Erstellt im Rahmen von Teachtoday, eine Initiative der Deutschen Telekom. Mehr dazu unter: www.teachtoday.de/oer Inhalt lizenziert unter CC BY SA

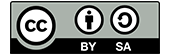

Seite 6

#### Notizen

#### **Impressum**

Das OER-Material von Teachtoday für ist lizenziert unter einer Creative Commons Namensnennung - Weitergabe unter gleichen Bedingungen 4.0 International Lizenz.

<https://creativecommons.org/licenses/by-sa/4.0/>

Titel des Werkes: Projektidee: "Kreativ mit KI" **Bezeichnung des Rechteinhabers des Werkes:** Teachtoday, eine Initiative der Deutschen Telekom **Autorenschaft:** Helliwood media & education **Werk einer URL zuschreiben:** <https://www.teachtoday.de/toolbox> **Format des Werks**: Mehrere Formate **Lizenzkennzeichnung:** CC-BY-SA **Version:** 1.0 | Juli 2023

Erstellt im Rahmen von Teachtoday, eine Initiative der Deutschen Telekom. Mehr dazu unter: www.teachtoday.de/oer Inhalt lizenziert unter CC BY SA

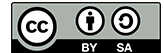